# **OBEH NP110**

Программируемое реле

Руководство по эксплуатации<br>АРАВ.421445.015 РЭ

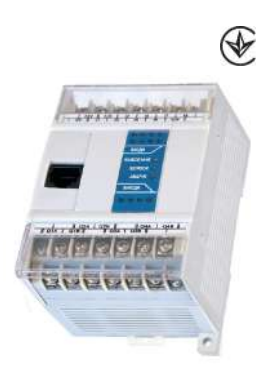

## Содержание

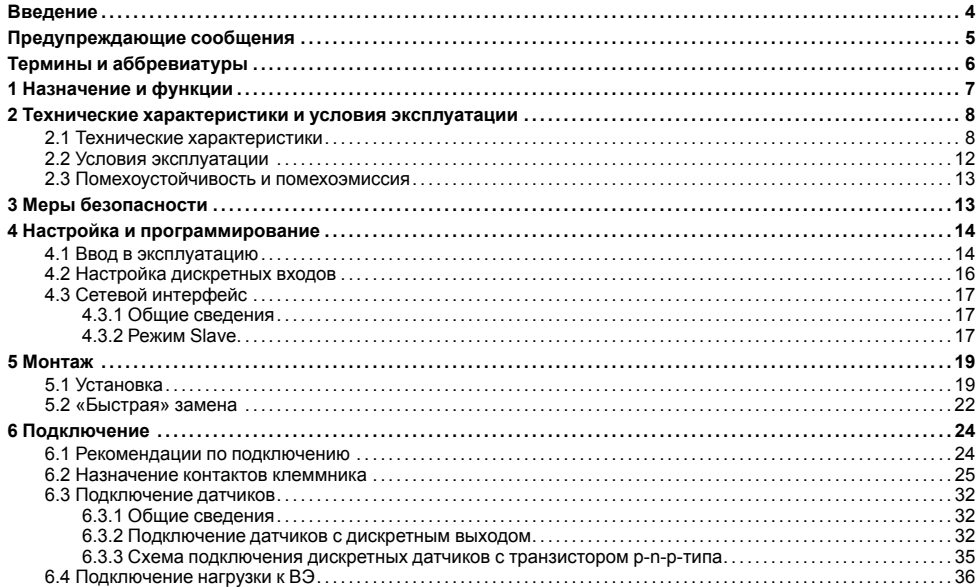

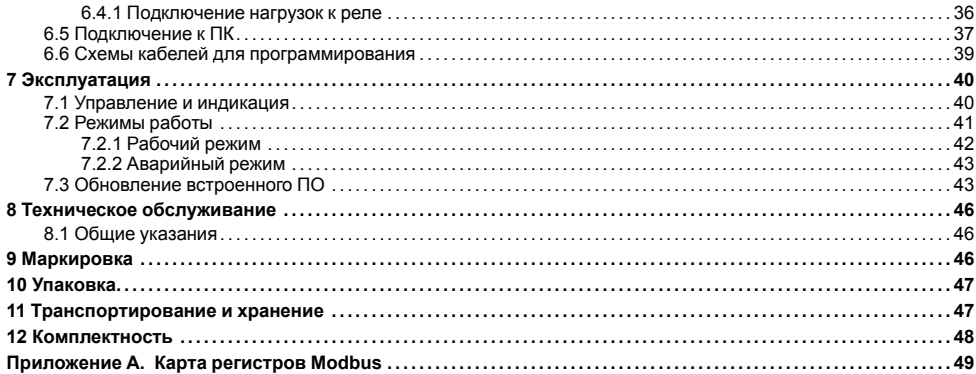

## <span id="page-3-0"></span>**Введение**

Настоящее Руководство по эксплуатации предназначено для ознакомления обслуживающего персонала с устройством, принципом действия, конструкцией, технической эксплуатацией и обслуживанием программируемого реле ОВЕН ПР110, в дальнейшем по тексту именуемого «прибор» или «ПР110».

Прибор выпускается согласно ТУ У 33.3-35348663-010:2010.

ООО «ВО ОВЕН» заявляет, что прибор соответствует Техническому регламенту по электромагнитной совместимости оборудования и Техническому регламенту низковольтного электрического оборудования. Полный текст декларации о соответствии доступен на странице прибора на сайте *[owen.ua](https://owen.ua/)*.

Подключение, программирование и техобслуживание прибора должны производиться только квалифицированными специалистами после прочтения настоящего руководства по эксплуатации.

Прибор изготавливается в различных модификациях, указанных в коде полного условного обозначения:

Примеры полной записи обозначения реле:

Программируемое реле ОВЕН ПР110-24.8Д.4Р.

Пример сокращенного наименования при заказе: **ОВЕН ПР110-24.8Д.4Р**.

Приведенное условное обозначение указывает, что изготовлению и поставке подлежит программируемое реле модели ПР110, работающее при номинальном напряжении питания 24 В постоянного тока, оснащенное восемью цифровыми входами для сигналов 24 В постоянного тока и четырьмя дискретными выходами типа электромагнитное реле.

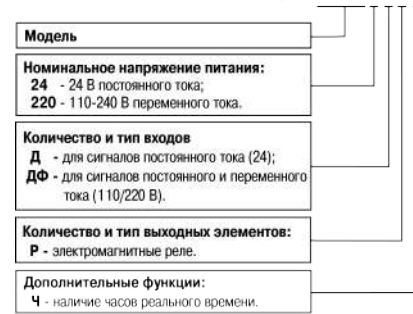

OREH 0P110-X X X-X

## <span id="page-4-0"></span>**Предупреждающие сообщения**

В данном руководстве применяются следующие предупреждения:

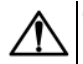

### **ОПАСНОСТЬ**

Ключевое слово ОПАСНОСТЬ сообщает о **непосредственной угрозе опасной ситуации**, которая приведет к смерти или серьезной травме, если ее не предотвратить.

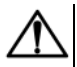

### **ВНИМАНИЕ**

Ключевое слово ВНИМАНИЕ сообщает о **потенциально опасной ситуации**, которая может привести к небольшим травмам.

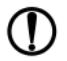

### **ПРЕДУПРЕЖДЕНИЕ**

Ключевое слово ПРЕДУПРЕЖДЕНИЕ сообщает о **потенциально опасной ситуации**, которая может привести к повреждению имущества.

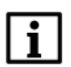

### **ПРИМЕЧАНИЕ**

Ключевое слово ПРИМЕЧАНИЕ обращает внимание на полезные советы и рекомендации, а также информацию для эффективной и безаварийной работы оборудования.

#### **Ограничение ответственности**

Ни при каких обстоятельствах ООО «ВО ОВЕН» и его контрагенты не будут нести юридическую ответственность и не будут признавать за собой какие-либо обязательства в связи с любым ущербом, возникшим в результате установки или использования прибора с нарушением действующей нормативнотехнической документации.

## <span id="page-5-0"></span>**Термины и аббревиатуры**

**Пользовательская программа** – программа, созданная в OwenLogic пользователем.

- **ПК** персональный компьютер.
- **ПО** программное обеспечение.
- **ФБ** функциональный блок.

**OwenLogic** – среда программирования прибора на основе визуального языка графических диаграмм FBD (Function Block Diagram).

## <span id="page-6-0"></span>**1 Назначение и функции**

Прибор предназначен для построения простых автоматизированных систем управления, а также для замены релейных систем защиты и контроля.

Прибор программируется в OwenLogic на языке FBD. Пользовательская программа записывается в энергонезависимую Flash-память прибора.

Прибор поддерживает следующие функции:

- работа по программе, записанной в память;
- работа в сети RS-485 по протоколу Modbus RTU/Modbus ASCII в режиме Slave с помощью модуля ПР-МИ485;
- обработка входных сигналов от дискретных датчиков;
- управление подключенными устройствами с помощью дискретных сигналов.

## <span id="page-7-0"></span>**2 Технические характеристики и условия эксплуатации**

## <span id="page-7-1"></span>**2.1 Технические характеристики**

### **Таблица 2.1 – Общие технические характеристики**

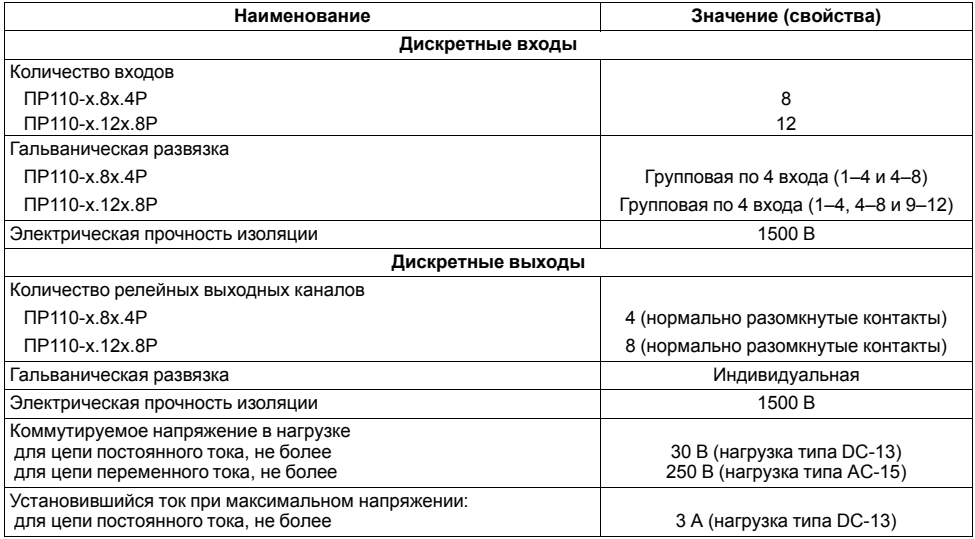

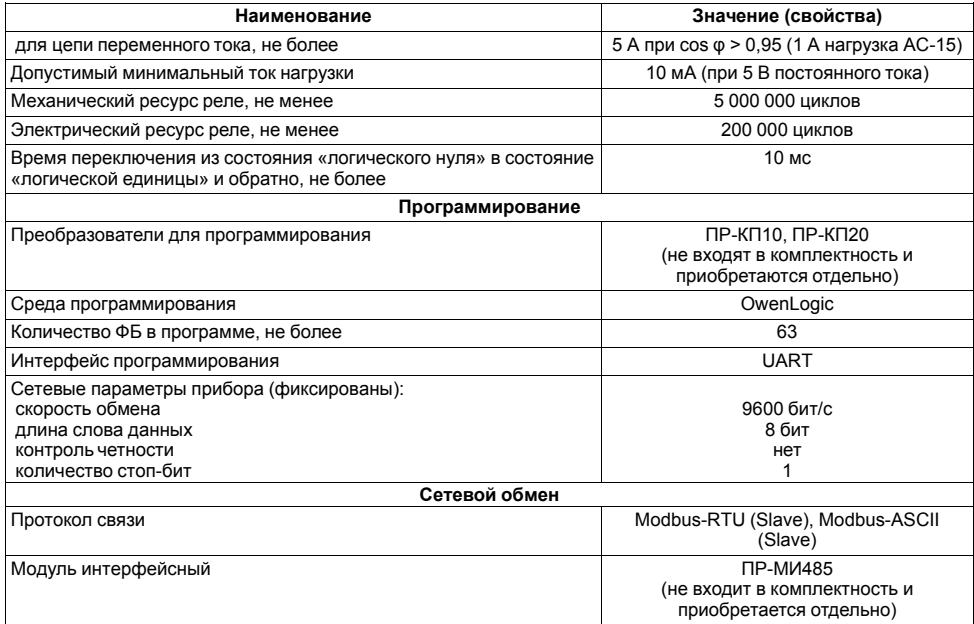

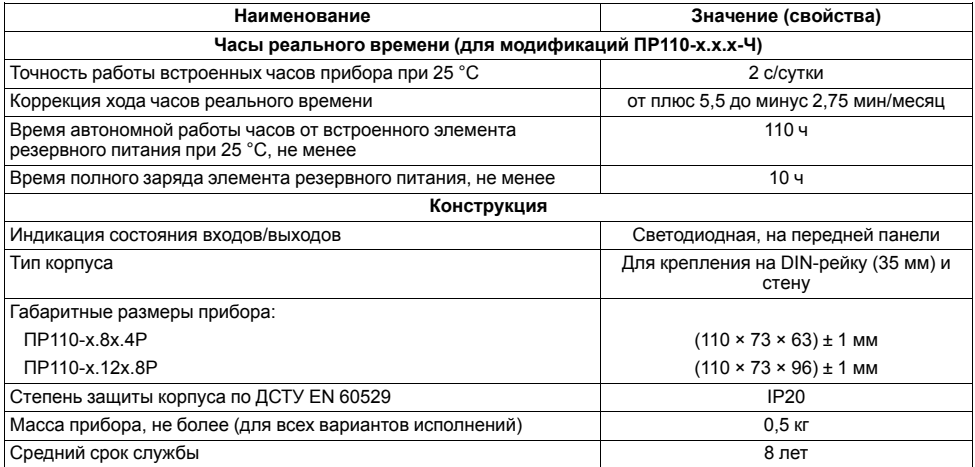

### **Таблица 2.2 – Технические характеристики ПР110-24.8Д.4Р и ПР110-24.12Д.8Р**

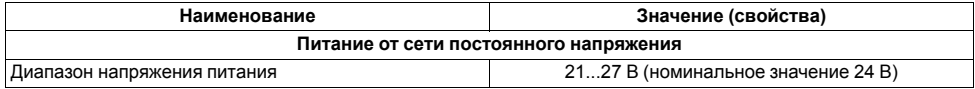

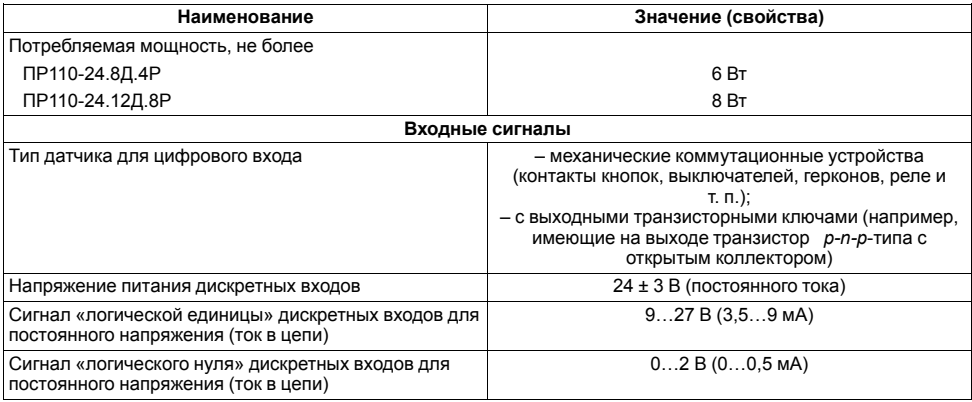

### **Таблица 2.3 – Технические характеристики ПР110-220.8ДФ.4Р и ПР110-220.12ДФ.8Р**

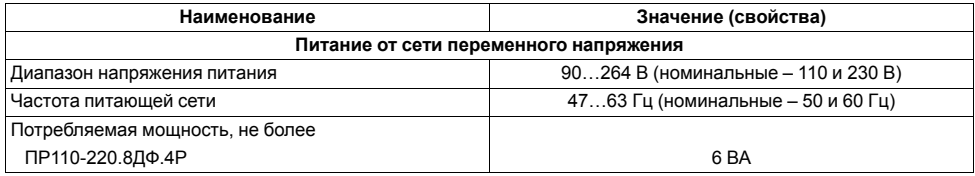

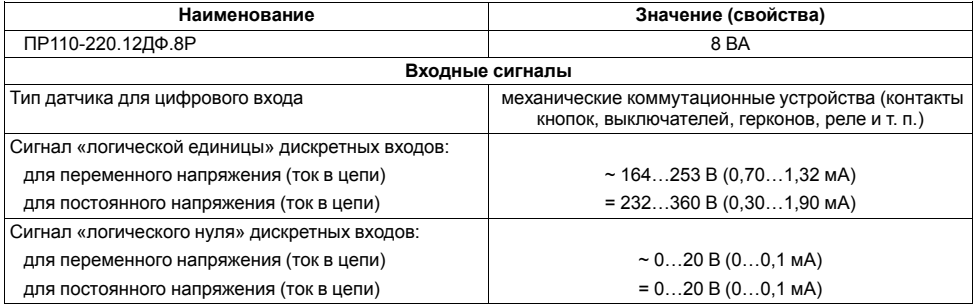

## <span id="page-11-0"></span>**2.2 Условия эксплуатации**

Прибор следует эксплуатировать при следующих условиях:

- закрытые взрывобезопасные помещения без агрессивных паров и газов;
- температура окружающего воздуха от минус 20 до плюс 55 °С;
- относительная влажность воздуха от 5 до 95 % (без конденсации влаги);
- атмосферное давление от 84 до 106,7 кПа;
- высота над уровнем моря не более 2000 м.

## <span id="page-12-0"></span>**2.3 Помехоустойчивость и помехоэмиссия**

Уровень радиопомех (помехоэмиссии), создаваемый прибором при работе, не превышает норм, предусмотренных в ДСТУ CISPR 22 и ДСТУ IEC 61131-2 для оборудования класса А.

Прибор по помехоустойчивости соответствует требованиям ДСТУ 4108 и ДСТУ IEC 61131-2.

Электрическая прочность изоляции обеспечивает в течение времени не менее 1 мин отсутствие пробоев и поверхностного перекрытия изоляции токоведущих цепей относительно корпуса и между собой при напряжениях в соответствии с ДСТУ 4108.

## <span id="page-12-1"></span>**3 Меры безопасности**

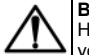

#### **ВНИМАНИЕ**

На клеммнике присутствует опасное для жизни напряжение величиной до 250 В. Приборы должны устанавливаться в щитах управления, доступных только квалифицированным специалистам. Любые подключения к прибору и работы по его техническому обслуживанию производятся только при отключенном питании прибора и питании подключенных к нему устройств.

По способу защиты от поражения электрическим током прибор соответствует классу II по ДСТУ EN 61140.

При эксплуатации и техническом обслуживании необходимо соблюдать требования следующих нормативных документов: «Правила технічної експлуатації електроустановок споживачів» и «Правила улаштування електроустановок».

Не допускается попадание влаги на контакты выходного разъема и внутренние электроэлементы прибора. Запрещается использование прибора в агрессивных средах с содержанием в атмосфере кислот, щелочей масел и т. п.

## <span id="page-13-0"></span>**4 Настройка и программирование**

## <span id="page-13-1"></span>**4.1 Ввод в эксплуатацию**

Для ввода в эксплуатацию прибора следует:

- 1. Соединить ПК и прибор с помощью преобразователя ПР-КП10 или ПР-КП20.
- 2. Подсоединить источник питания к клеммнику прибора.

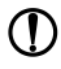

### **ПРЕДУПРЕЖДЕНИЕ**

В случае изменения температуры окружающего воздуха с низкой на высокую в приборе возможно образование конденсата. Чтобы избежать выхода прибора из строя рекомендуется выдержать прибор в выключенном состоянии не менее 1 часа.

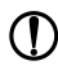

### **ПРЕДУПРЕЖДЕНИЕ**

Перед подачей питания на -220.Х следует проверить уровень напряжения питания. Если напряжение выше 264 В, то прибор может выйти выйдет из строя.

Перед подачей питания на -24.Х следует проверить правильность подключения напряжения питания и его уровень:

- если напряжение ниже 21 В, то прибор прекращает функционировать, но не выходит из строя, поэтому не гарантируется его работа;
- если напряжение выше 27 В, то прибор может выйти из строя.
- 3. Подать питание на прибор.
- 4. Запустить OwenLogic и настроить часы (для модификаций со встроенными часами).
- 5. Снять питание.
- 6. Подать питание. Проверить время/дату. В случае сброса часов следует зарядить встроенный источник питания часов, оставив прибор подключенным к питанию на 10 ч. Если часы работают корректно, то обесточить прибор.
- 7. Настроить входы. Если требуется, настроить сетевой интерфейс.

8. Создать пользовательскую программу OwenLogic и записать ее в память прибора. Пользовательская программа записывается в энергонезависимую память прибора и запускается после включения питания или перезагрузки прибора.

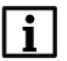

#### **ПРИМЕЧАНИЕ**

Записать в память прибора пользовательскую программу можно с помощью специально созданного исполняемого файла (см. Мастер тиражирования в справке OwenLogic).

- 9. Снять питание.
- 10. Подсоединить линии связи «прибор устройства» к съемным клеммникам.
- 11. Съемные клеммники подключить к прибору (см. *[раздел](#page-24-0) 6.2*).

## <span id="page-15-0"></span>**4.2 Настройка дискретных входов**

Для модификаций прибора с питанием =24 В у дискретных входов есть настройка «Время фильтра дискретного входа».

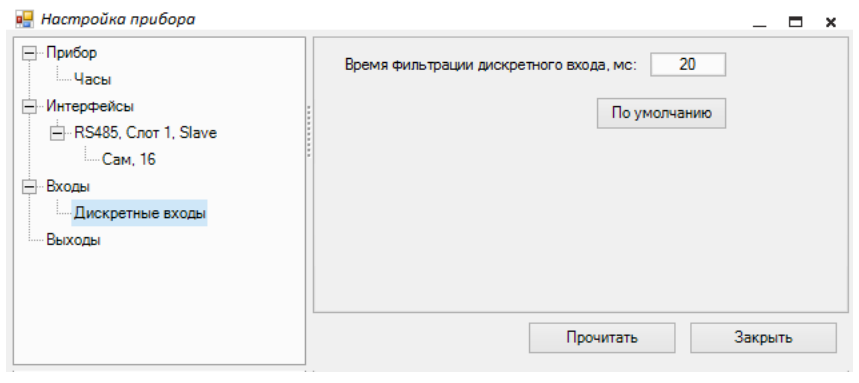

#### **Рисунок 4.1 – Настройка дискретных входов**

#### **Таблица 4.1 – Настройка дискретного входа**

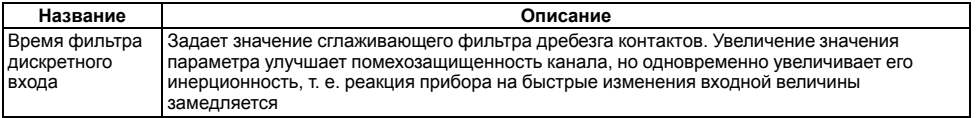

## <span id="page-16-0"></span>**4.3 Сетевой интерфейс**

## <span id="page-16-1"></span>**4.3.1 Общие сведения**

Для организации обмена данными в сети через интерфейс RS-485 необходим Мастер сети.

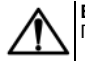

## **ВНИМАНИЕ**

Прибор не может выполнять функции Мастера сети.

Основная функция Мастера сети – инициировать обмен данными между **Отправителем** и **Получателем** данных. В качестве Мастера сети можно использовать ПК с подключенным адаптером АС3-М или приборы с интерфейсом RS-485, например панель оператора СП3хх, программируемые контроллеры и т. д.

Прибор работает по RS-485 через отдельно поставляемый сетевой модуль ПР-МИ485. Для работы прибора по RS-485 следует настроить режим и параметры обмена в OwenLogic.

Следует устанавливать подтягивающие резисторы для задания определенного состояния линий связи, когда в сети RS-485 нет передачи. Резисторы устанавливаются в одном месте сети RS-485, как правило, возле Мастера.

Адреса регистров Modbus прибора приведены в Приложении *Карта [регистров](#page-48-0) Modbus.*

Переменные, значение которых передается по сети в пользовательскую программу, называются **сетевые входы**. Переменные, которые могут быть считаны по сети – **сетевые выходы**.

Назначение каждой сетевой переменной определяется на этапе разработки программы пользователя. Например, сетевая переменная может служить для задания по сети уставки функционального блока «Таймер с задержкой включения», «Счетчика» и др., или сетевая переменная может быть применена для считывания текущего состояния выхода функционального блока «Универсальный счетчик».

Работа с сетевыми переменными описана в документе Руководство пользователя OwenLogic.

### <span id="page-16-2"></span>**4.3.2 Режим Slave**

Прибор работает по протоколу Modbus по одному режимов обмена данными: Modbus-RTU (Slave) или Modbus-ASCII (Slave). Режим работы можно выбрать в настройках прибора в OwenLogic.

Прибор в режиме Slave поддерживает следующие функции:

- чтение значений из нескольких регистров флагов, хранения и ввода;
- чтение значений из одиночных регистров флагов, хранения и ввода;
- запись значений в несколько регистров хранения и флагов;
- запись значений в одиночные регистры хранения и флагов.

## <span id="page-18-0"></span>**5 Монтаж**

## <span id="page-18-1"></span>**5.1 Установка**

Прибор следует монтировать в шкафу, конструкция которого должна защищать от попадания в него влаги, грязи и посторонних предметов.

Для установки прибора следует:

- 1. Убедиться в наличии свободного пространства для подключения прибора и прокладки проводов (см. *[рисунок](#page-18-2) 5.1* и *[рисунок](#page-19-0) 5.2*).
- 2. Закрепить прибор на DIN-рейке или на вертикальной поверхности с помощью винтов М3 × 15 (в комплект поставки не входят).

<span id="page-18-2"></span>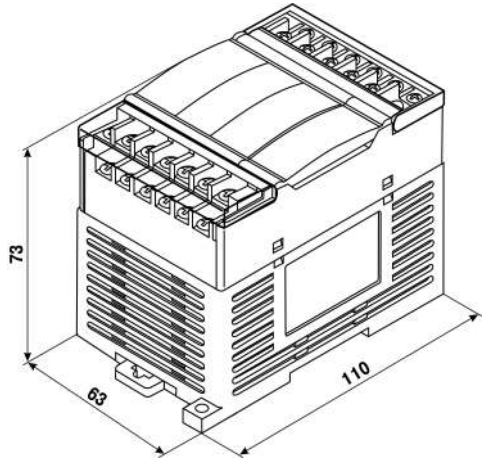

**Рисунок 5.1 – Габаритный чертеж ПР110-х.8х.4х**

<span id="page-19-0"></span>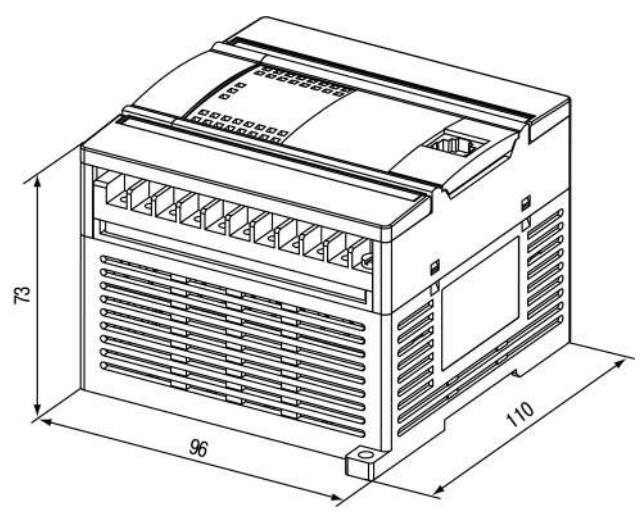

**Рисунок 5.2 – Габаритный чертеж ПР110-х.12х.8х**

Посадочное место в шкафу электрооборудования для установки прибора на стену подготавливается в соответствии с размерами, приведенными на *[рисунке](#page-20-0) 5.3* и *[рисунке](#page-20-1) 5.4*.

<span id="page-20-1"></span><span id="page-20-0"></span>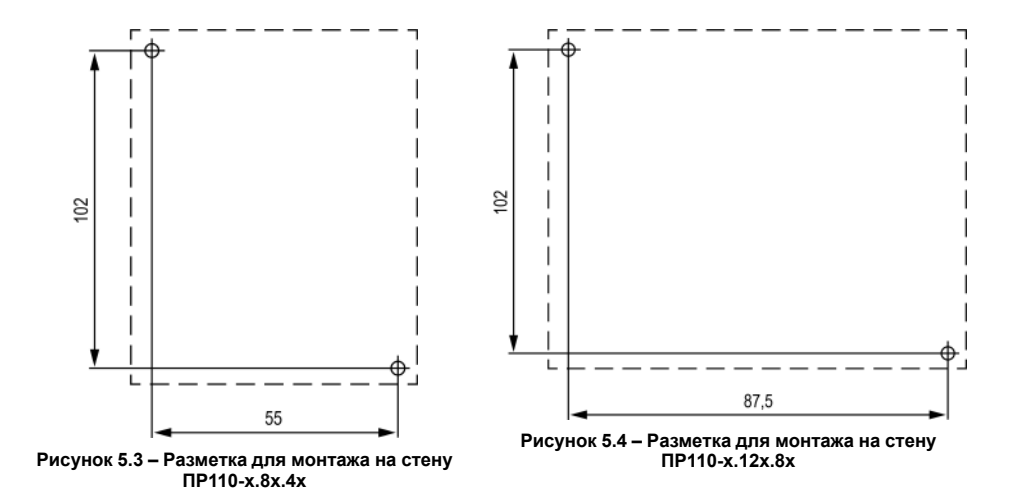

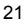

## <span id="page-21-0"></span>**5.2 «Быстрая» замена**

Конструкция клеммника позволяет оперативно заменить прибор без демонтажа подключенных к нему внешних линий связи.

Для «быстрой» замены прибора следует:

- 1. Обесточить все линии связи, подходящие к прибору, в том числе линии питания.
- 2. Открутить крепежные винты по краям клеммной колодки прибора (нижняя колодка не съемная).
- 3. Отделить съемную часть колодки от прибора вместе с подключенными внешними линиями связи с помощью отвертки или другого подходящего инструмента (см. *[рисунок](#page-22-0) 5.5*).
- 4. Снять прибор с DIN-рейки или вынуть прибор из щита, а на его место установить другой с предварительно удаленной разъемной частью клемм.
- 5. Подсоединить к установленному прибору снятую часть клемм с подключенными внешними линиями связи.
- 6. Закрутить крепежные винты клеммной колодки.

<span id="page-22-0"></span>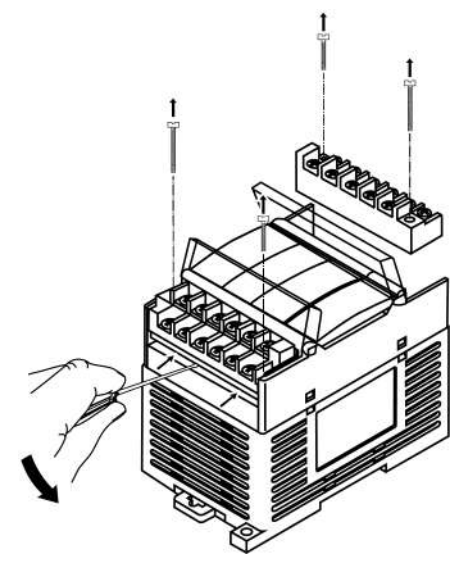

Рисунок 5.5 - Демонтаж съемной части клеммников

## <span id="page-23-0"></span>**6 Подключение**

## <span id="page-23-1"></span>**6.1 Рекомендации по подключению**

Для обеспечения надежности электрических соединений рекомендуется использовать медные многожильные кабели. Концы кабелей следует зачистить, потом залудить их или использовать кабельные наконечники. Жилы кабелей следует зачищать так, чтобы их оголенные концы после подключения к прибору не выступали за пределы клеммника. Сечение жил кабелей должно быть не более 1 мм2.

Общие требования к линиям соединений:

- во время прокладки кабелей следует выделить линии связи, соединяющие прибор с датчиком, в самостоятельную трассу (или несколько трасс), располагая ее (или их) отдельно от силовых кабелей, а также от кабелей, создающих высокочастотные и импульсные помехи;
- для защиты входов прибора от влияния промышленных электромагнитных помех линии связи прибора с датчиком следует экранировать. В качестве экранов могут быть использованы как специальные кабели с экранирующими оплетками, так и заземленные стальные трубы подходящего диаметра. Экраны кабелей с экранирующими оплетками следует подключить к контакту функционального заземления (FE) в щите управления;
- фильтры сетевых помех следует устанавливать в линиях питания прибора;
- искрогасящие фильтры следует устанавливать в линиях коммутации силового оборудования.

При монтаже системы, в которой работает прибор, следует учитывать правила организации эффективного заземления:

- все заземляющие линии следует прокладывать по схеме «звезда» с обеспечением хорошего контакта с заземляемым элементом;
- все заземляющие цепи должны быть выполнены проводами наибольшего сечения;
- запрещается объединять клемму прибора с маркировкой «Общая» и заземляющие линии.

## <span id="page-24-0"></span>6.2 Назначение контактов клеммника

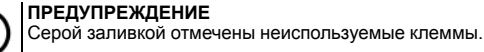

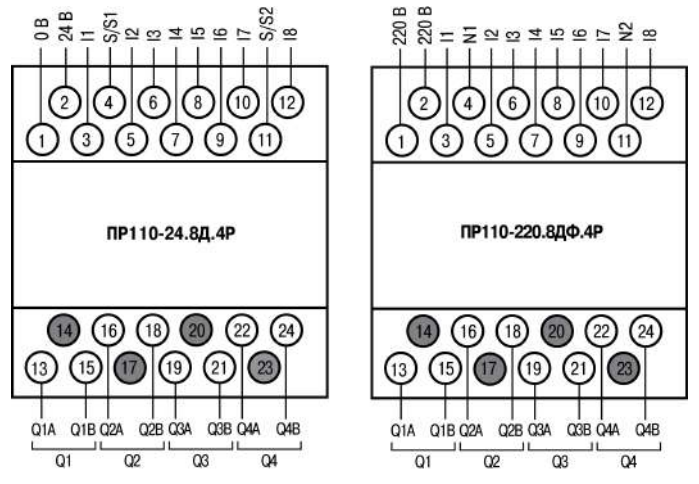

Рисунок 6.1 - Расположение контактов ПР110-х.8х.4х

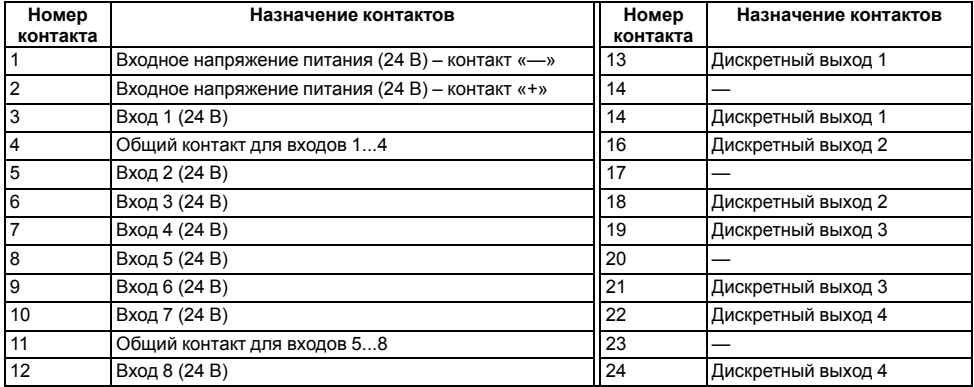

### **Таблица 6.1 – Расположение контактов ПР110-24.8х.4х**

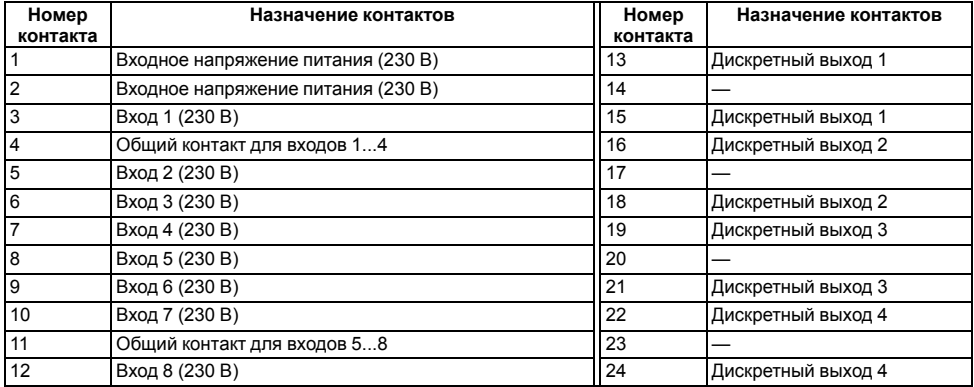

### **Таблица 6.2 – Расположение контактов ПР110-220.8х.4х**

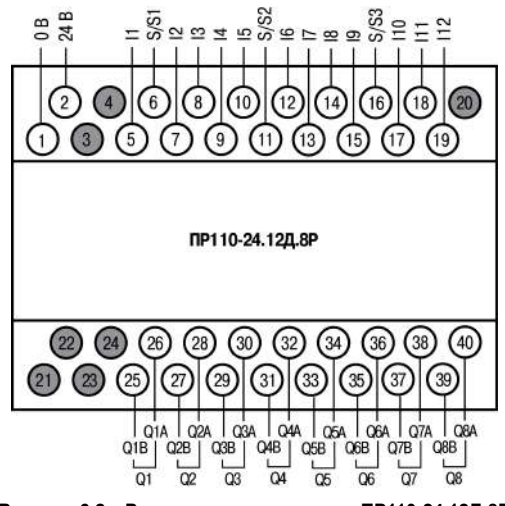

Рисунок 6.2 - Расположение контактов ПР110-24.12Д.8Р

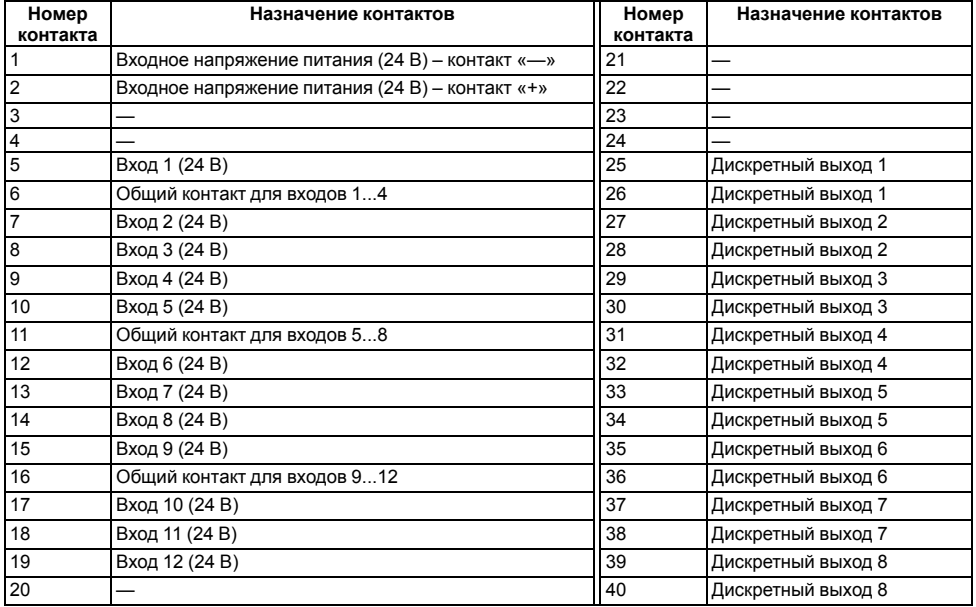

### **Таблица 6.3 – Расположение контактов ПР110-24.12Д.8Р**

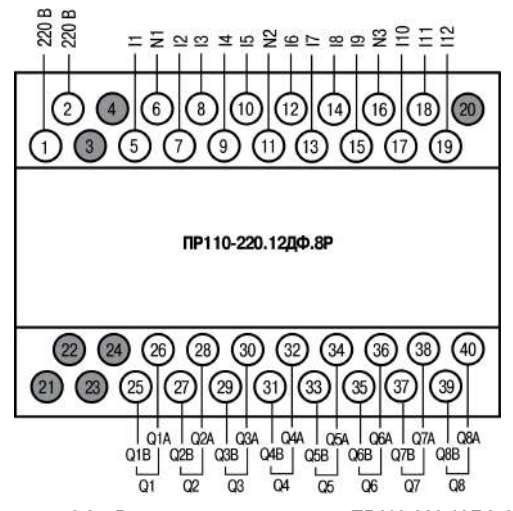

Рисунок 6.3 - Расположение контактов ПР110-220.12ДФ.8Р

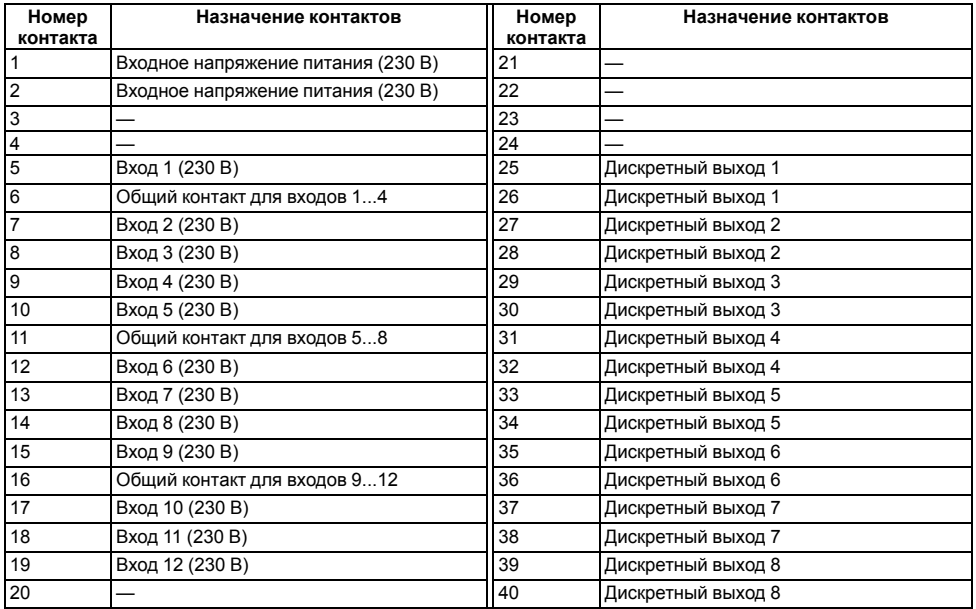

### **Таблица 6.4 – Расположение контактов ПР110-220.12Д.8Р**

## <span id="page-31-0"></span>**6.3 Подключение датчиков**

## <span id="page-31-1"></span>**6.3.1 Общие сведения**

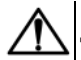

### **ВНИМАНИЕ**

Для защиты входных цепей прибора от возможного пробоя зарядами статического электричества, накопленного на линиях связи «прибор – датчик», перед подключением к клеммнику прибора их жилы следует на 1–2 секунды соединить с винтом функционального заземления (FE) щита.

Во время проверки исправности датчика и линии связи следует отключить прибор от сети питания. Чтобы избежать выхода прибора из строя при «прозвонке» связей следует использовать измерительные устройства с напряжением питания не более 4,5 В. При более высоких напряжениях питания этих устройств отключение датчика от прибора обязательно.

### <span id="page-31-2"></span>**6.3.2 Подключение датчиков с дискретным выходом**

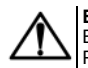

#### **ВНИМАНИЕ**

В случае использования переменного тока все входы внутри группы должны работать от одной фазы. Разные фазы напряжения допустимо подключать только между группами входов.

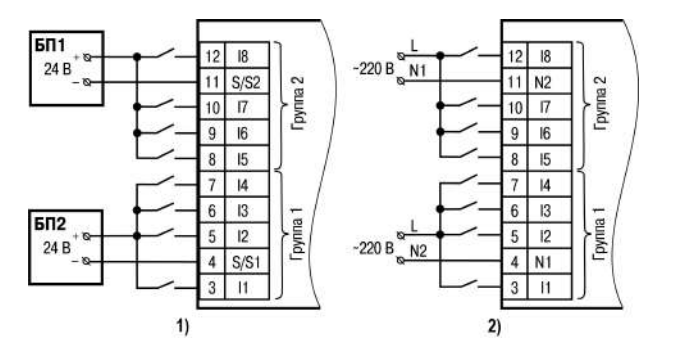

1) ПР110-24.8Д.4Р 2) ПР110-220.8ДФ.4Р

Рисунок 6.4 - Подключение дискретных датчиков с выходом типа «сухой контакт»

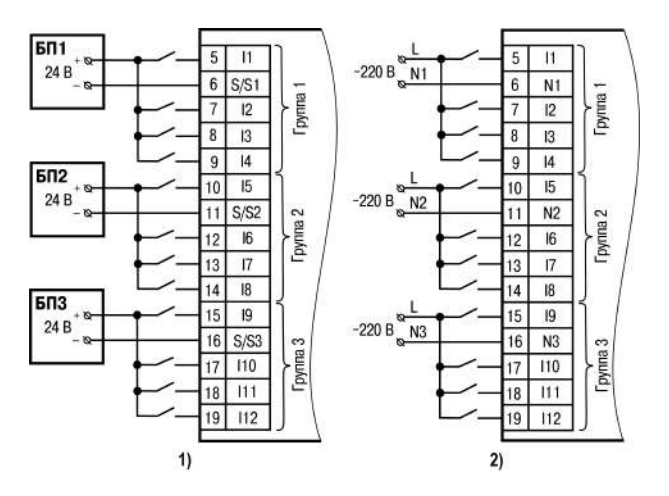

1) ПР110-24.12Д.8Р 2) ПР110-220.12ДФ.8Р

Рисунок 6.5 - Подключение дискретных датчиков с выходом типа «сухой контакт»

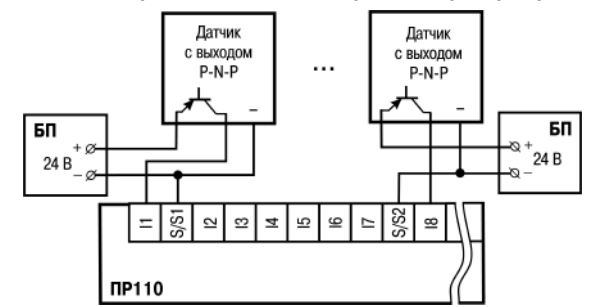

#### <span id="page-34-0"></span>**6.3.3 Схема подключения дискретных датчиков с транзистором p-n-p-типа**

**Рисунок 6.6 – Схема подключения трехпроводных дискретных датчиков, имеющих выходной транзистор p-n-p-типа с открытым коллектором**

## <span id="page-35-0"></span>**6.4 Подключение нагрузки к ВЭ**

#### <span id="page-35-1"></span>**6.4.1 Подключение нагрузок к реле**

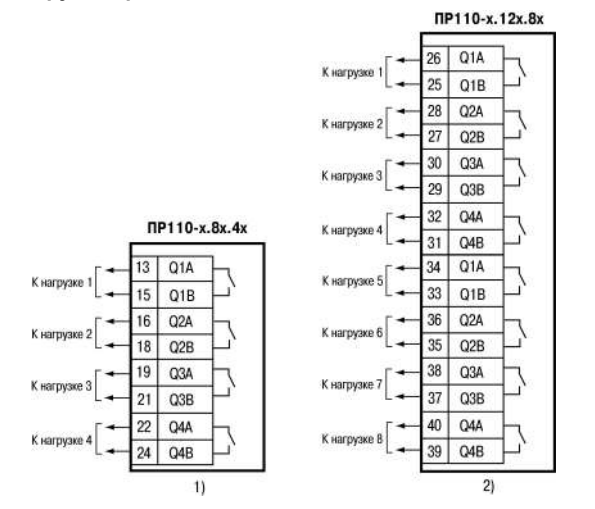

**Рисунок 6.7 – Подключение нагрузок к выходным контактам реле**

## <span id="page-36-0"></span>**6.5 Подключение к ПК**

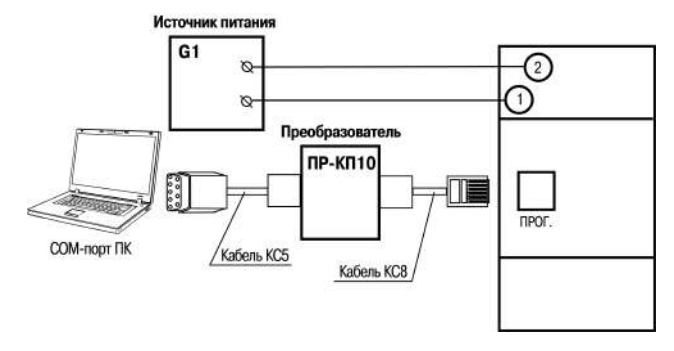

*G1 – источник питания с номинальным напряжением, зависящим от исполнения прибора* **Рисунок 6.8 – Схема подключения к ПК (через преобразователь ПР-КП10)**

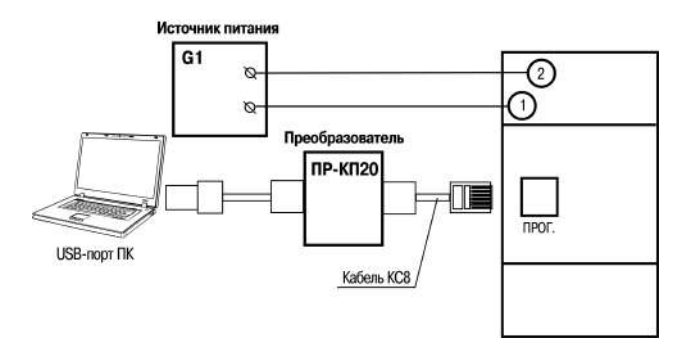

*G1 – источник питания с номинальным напряжением, зависящим от исполнения прибора* **Рисунок 6.9 – Схема подключения к ПК (через преобразователь ПР-КП20)**

Схемы кабелей КС5 и КС8 приведены в *[разделе](#page-38-0) 6.6*.

## <span id="page-38-0"></span>**6.6 Схемы кабелей для программирования**

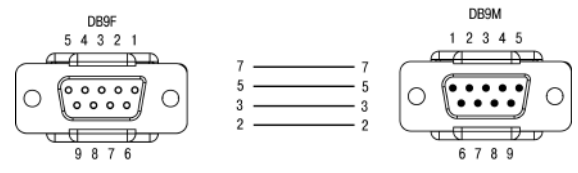

**Рисунок 6.10 – Схема кабеля КС5**

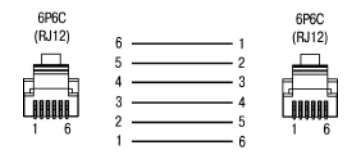

**Рисунок 6.11 – Схема кабеля КС8**

## <span id="page-39-0"></span>7 Эксплуатация

## <span id="page-39-1"></span>7.1 Управление и индикация

На лицевой панели прибора расположены элементы индикации и управления (см. рисунок ниже):

- три светодиода состояния прибора:
- светодиоды состояния Входи и Виходи:
- разъем программирования.

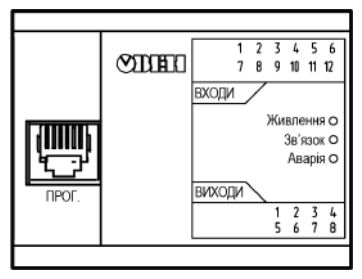

Рисунок 7.1 - Лицевая панель ПР110-х.12х.8х

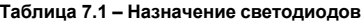

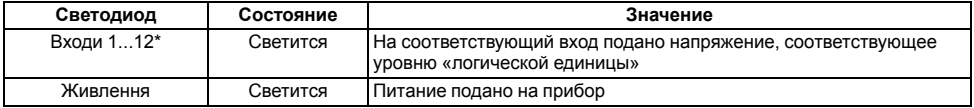

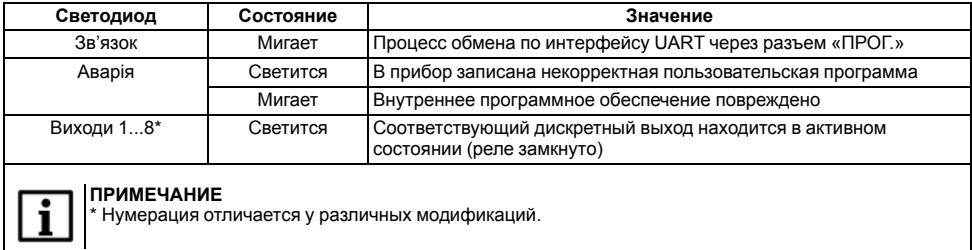

#### Таблица 7.2 - Назначение разъема «ПРОГ.»

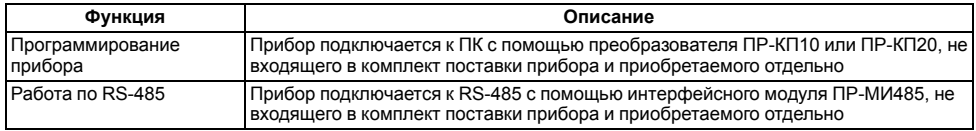

## <span id="page-40-0"></span>7.2 Режимы работы

После подачи питания, перед началом выполнения пользовательской программы, прибор выполняет настройку аппаратных ресурсов и самотестирование. Самотестирование включает в себя проверку целостности встроенного программного обеспечения прибора и корректности пользовательской программы.

<span id="page-41-1"></span>Если самотестирование прошло успешно, прибор переходит к основной работе (Рабочий режим). В противном случае, прибор переходит в аварийный режим (см. *[рисунок](#page-41-1) 7.2*).

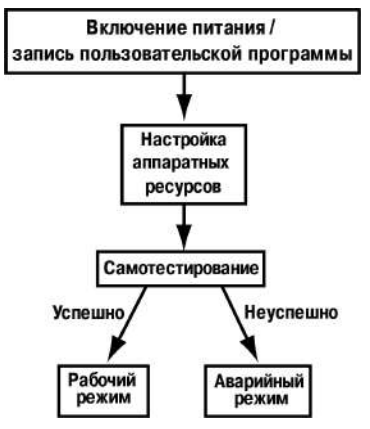

**Рисунок 7.2 – Алгоритм запуска прибора**

### <span id="page-41-0"></span>**7.2.1 Рабочий режим**

В рабочем режиме прибор повторяет следующую последовательность (рабочий цикл):

- начало цикла;
- чтение состояния входов;
- выполнение кода пользовательской программы;
- запись состояния выходов;
- переход в начало цикла.

В начале цикла прибор считывает состояния входов и копирует считанные значения в область памяти входов. Далее выполняется код программы, которая работает с копией значений входов.

### <span id="page-42-0"></span>**7.2.2 Аварийный режим**

В случае возникновения аварийной ситуации прибор переходит в аварийный режим.

В таблице ниже представлены примеры аварийных ситуаций и рекомендации по их устранению.

| Индикация<br>светодиода «Аварія» | Причина                                                            | Рекомендации по устранению                                                                                  |
|----------------------------------|--------------------------------------------------------------------|----------------------------------------------------------------------------------------------------|
| Мигает                           | Встроенное ПО<br>повреждено                                        | Самостоятельно обновить встроенное программное<br>обеспечение прибора, либо обратиться в сервисный<br>центр |
| Светится                         | В прибор записана<br>некорректная<br>пользовательская<br>программа | Обновить пользовательскую программу, используя<br>OwenLogic                                                 |

**Таблица 7.3 – Неисправности и способы их устранения**

## <span id="page-42-1"></span>**7.3 Обновление встроенного ПО**

В приборе можно изменять версии встроенного программного обеспечения через интерфейс программирования.

Для смены встроенного ПО следует подготовить:

• ПК с ОС Windows Vista/7/8/10, установленным OwenLogic и доступом в Интернет;

- преобразователь ПР-КП20 с набором кабелей (для подключения прибора к ПК);
- установить драйвер ПР-КП20 на ПК.

OwenLogic может обновить ПО прибора во время записи программы пользователя.

Если встроенное ПО не получается автоматически обновить, то можно **обновить принудительно**. Данный способ может потребоваться, если прибор не определяется в OwenLogic, но драйвер ПР-КП20 корректно отображается в диспетчере устройств.

Для принудительной смены встроенного ПО следует:

- 1. Отключить питание прибора.
- 2. Снять крышку и установить перемычку на ХР3 крайние правые контакты (см. *[рисунок](#page-43-0) 7.3*).

**ПРЕДУПРЕЖДЕНИЕ** На некоторых моделях прибора вместо штырей располагаются гнезда, их следует замкнуть. Если нет перемычек, то можно замкнуть скрепкой или проводом.

<span id="page-43-0"></span>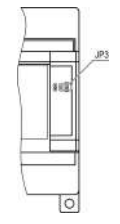

**Рисунок 7.3 – Расположение перемычек**

- 3. Подключить к ПК и подать питание на прибор.
- 4. Проверить в диспетчере устройств Windows какой СОМ-порт был присвоен ПР-КП20.
- 5. В OwenLogic указать номер этого COM-порта: **Прибор/Настройка порта**.
- 6. В меню OwenLogic выбрать пункт **Прибор/Обновить встроенное ПО**. Из списка выбрать нужную модель.

## **ПРЕДУПРЕЖДЕНИЕ**

Уточнить модификацию можно по этикетке на боковой поверхности прибора.

<span id="page-44-0"></span>7. Запустить процесс смены встроенного нажатием кнопки **Выбрать** (см. *[рисунок](#page-44-0) 7.4*).

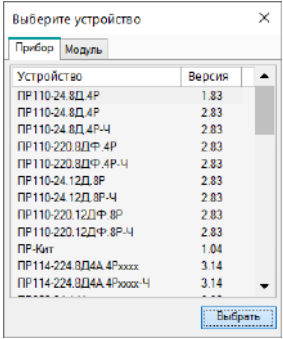

#### **Рисунок 7.4 – Выбор модификации прибора для смены встроенного ПО**

- 8. По окончании процесса смены встроенного ПО, отключить питание прибора и удалить перемычку. Надеть крышку прибора.
- 9. Включить прибор. Запустить OwenLogic. Проверить индикацию модификации прибора в правом нижнем углу программы. Если отображается зеленый кружок, то процесс смены встроенного ПО прошел удачно, и прибор готов к программированию. Если отображается надпись «Прибор не подключен», то прибор следует отдать в сервисный центр.

## <span id="page-45-0"></span>**8 Техническое обслуживание**

## <span id="page-45-1"></span>**8.1 Общие указания**

Во время выполнения работ по техническому обслуживанию прибора следует соблюдать требования безопасности из *[раздела](#page-12-1) 3*.

Техническое обслуживание прибора проводится не реже одного раза в 6 месяцев и включает следующие процедуры:

- проверка крепления прибора;
- проверка винтовых соединений;
- удаление пыли и грязи с клеммника прибора.

## <span id="page-45-2"></span>**9 Маркировка**

На корпус прибора нанесены:

- товарный знак предприятия-изготовителя;
- условное обозначение прибора;
- знак соответствия техническим регламентам;
- класс электробезопасности по ДСТУ EN 61140;
- степень защиты по ДСТУ EN 60529;
- род питающего тока, номинальное напряжение или диапазон напряжений питания;
- номинальная потребляемая мощность;
- заводской номер и год выпуска (штрихкод);
- схема подключения.

На потребительскую тару нанесены:

• товарный знак и адрес предприятия-изготовителя;

- наименование и (или) условное обозначение исполнения прибора;
- заводской номер прибора (штрихкод);
- дата упаковки.

## <span id="page-46-0"></span>**10 Упаковка**

Упаковка прибора производится в соответствии с ДСТУ 8281 в индивидуальную потребительскую тару, выполненную из гофрированного картона. Перед помещением в индивидуальную потребительскую тару каждый прибор должен упаковываться в пакет из полиэтиленовой пленки.

Упаковка прибора должна соответствовать документации предприятия-изготовителя и обеспечивать сохранность прибора при хранении и транспортировании.

Допускается использование другого вида упаковки по согласованию с Заказчиком.

## <span id="page-46-1"></span>**11 Транспортирование и хранение**

Прибор должен транспортироваться в закрытом транспорте любого вида. В транспортных средствах тара должна крепиться согласно правилам, действующим на соответствующих видах транспорта.

Транспортирование приборов должно осуществляться при температуре окружающего воздуха от минус 25 до плюс 55 °С с соблюдением мер защиты от ударов и вибраций.

Прибор следует перевозить в транспортной таре поштучно или в контейнерах.

Приборы должны храниться в таре изготовителя при температуре окружающего воздуха от 5 до 40 ° С в отапливаемых хранилищах.В воздухе не должны присутствовать агрессивные примеси.

Прибор следует хранить на стеллажах.

## <span id="page-47-0"></span>**12 Комплектность**

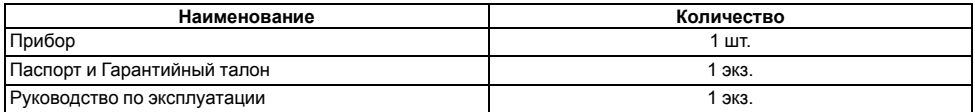

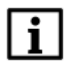

**ПРИМЕЧАНИЕ** Изготовитель оставляет за собой право внесения дополнений в комплектность прибора.

## <span id="page-48-0"></span>**Приложение А. Карта регистров Modbus**

Функции чтения:

- 0х01 (read coil status);
- 0x02 (read multiple registers);
- 0x03 (read holding registers);
- 0x04 (read input registers).

Функции записи:

- 0x05 (force single coil):
- 0x06 (preset single register):
- 0х0F (force multiple coils);
- 0x10 (preset multiple registers).

Параметры битовой маски могут читаться как функцией 0х03, так и 0х01 - в этом случае номер регистра нужно умножить на 16 и прибавить номер бита.

Поддерживаемые типы данных:

- **int16** беззнаковое целое (2 байта), на каждый параметр отводится один регистр Modbus;
- **bit**.

Типы доступа: R - только чтение, RW - чтение/запись.

#### **Таблица А.1 – Карта регистров Modbus**

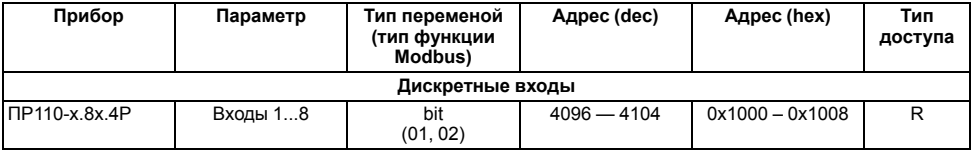

**Продолжение таблицы А.1**

| Прибор                         | Параметр       | Тип переменой<br>(тип функции<br>Modbus) | Адрес (dec)   | Aдрес (hex)       | Тип<br>доступа |  |  |
|--------------------------------|----------------|------------------------------------------|---------------|-------------------|----------------|--|--|
|                                |                | int16<br>(03, 04)                        | 256           | 0x0100            | R              |  |  |
| ПР110-х.12х.8Р                 | Входы 112      | bit<br>(01, 02)                          | $4096 - 4108$ | $0x1000 - 0x100C$ | R              |  |  |
|                                |                | int <sub>16</sub><br>(03, 04)            | 256           | 0x0100            | R              |  |  |
| Дискретные выходы              |                |                                          |               |                   |                |  |  |
| ПР110-х.8х.4Р                  | Выходы 14      | bit<br>(01, 02, 05, 0F)                  | $0 - 3$       | $0x0000 - 0x0003$ | R              |  |  |
|                                |                | int16<br>(03, 04, 06, 10)                | $\Omega$      | 0x0000            | R              |  |  |
| ПР110-х.12х.8Р                 | Выходы 18      | bit<br>(01, 02, 05, 0F)                  | $0 - 7$       | $0x0000 - 0x0007$ | R              |  |  |
|                                |                | int16<br>(03, 04, 06, 10)                | $\Omega$      | 0x0000            | R              |  |  |
| Сетевые и служебные переменные |                |                                          |               |                   |                |  |  |
| Все исполнения                 | Сетевые входы  | bit<br>(01, 02, 05, 0F)                  | $8192 - 8703$ | $0x2000 - 0x21FF$ | R              |  |  |
|                                |                | int16<br>(03, 04, 06, 10)                | $512 - 543$   | $0x0200 - 0x021F$ | R              |  |  |
| Все исполнения                 | Сетевые выходы | bit<br>(01, 02)                          | 12288 - 12799 | $0x3000 - 0x31FF$ | <b>RW</b>      |  |  |

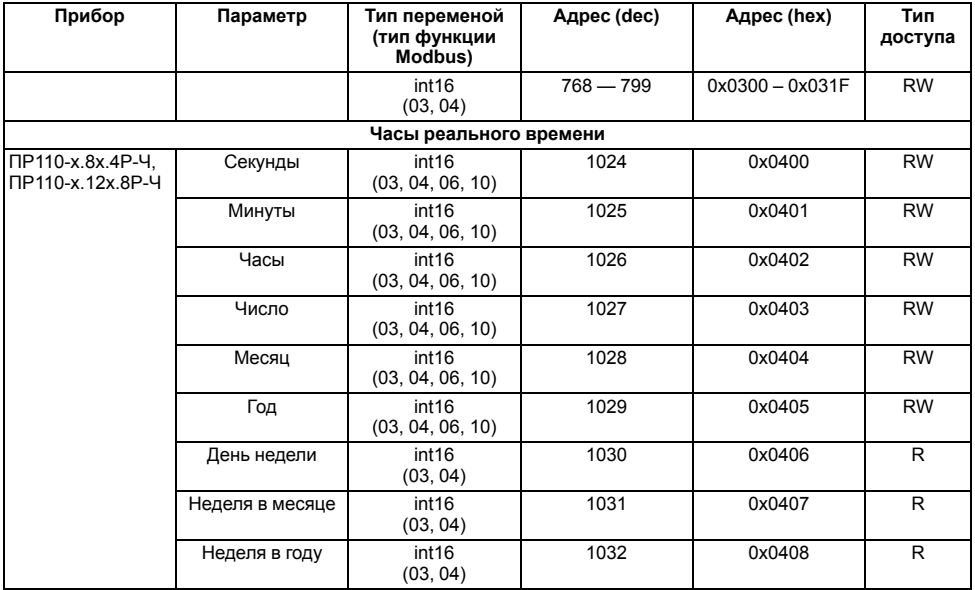

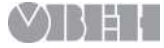

61153, г. Харьков, ул. Гвардейцев Широнинцев, 3А тел.: (057) 720-91-19 тех. поддержка 24/7: 0-800-21-01-96, support@owen.ua отдел продаж: sales@owen.ua www.owen.ua рег.: 2-RU-80694-1.5